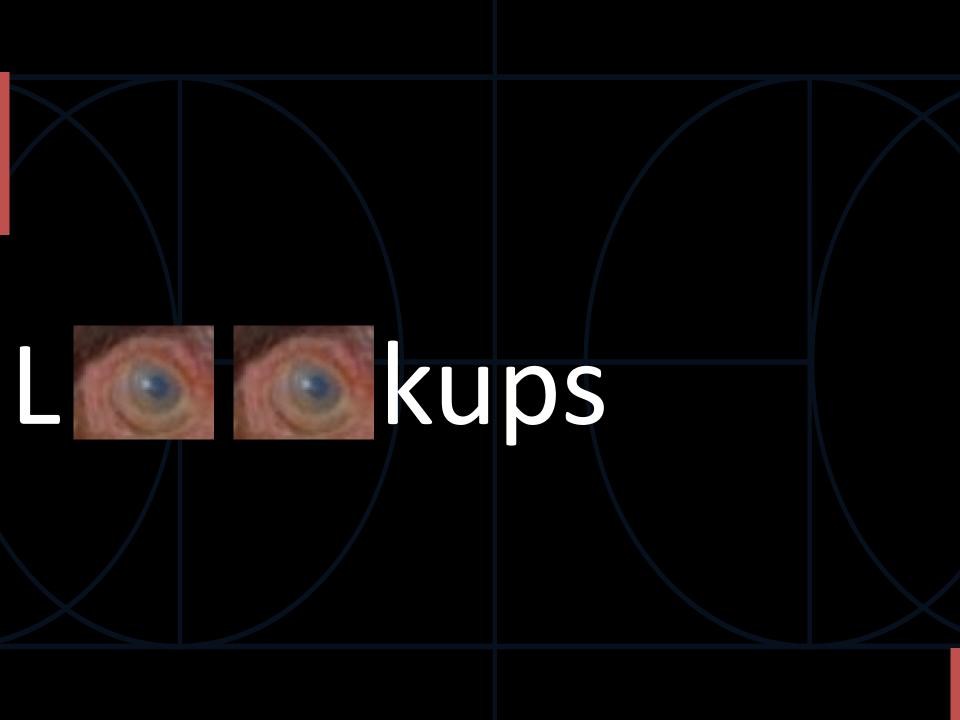

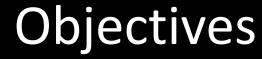

Understand what lookup tables

- do
- are

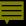

## Curator Tool users have lookup tables stored on their PC

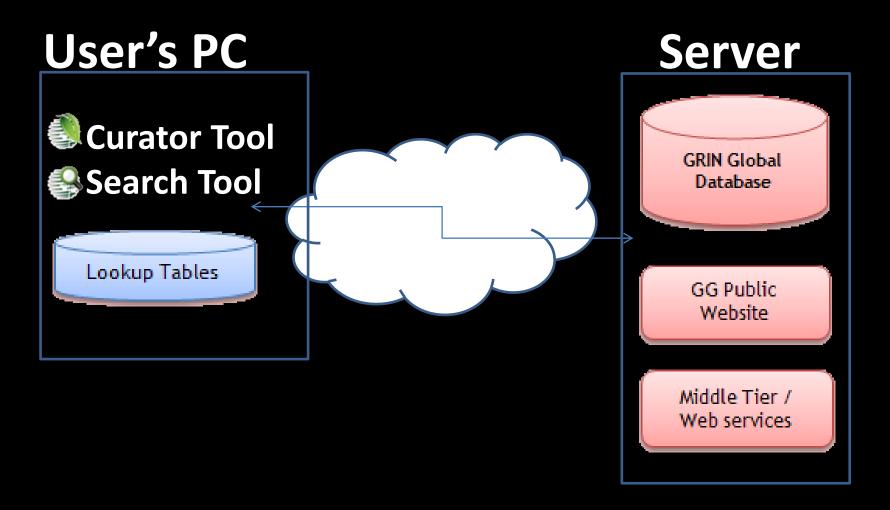

## A User's Lookup Records Point to -----the Server's Records

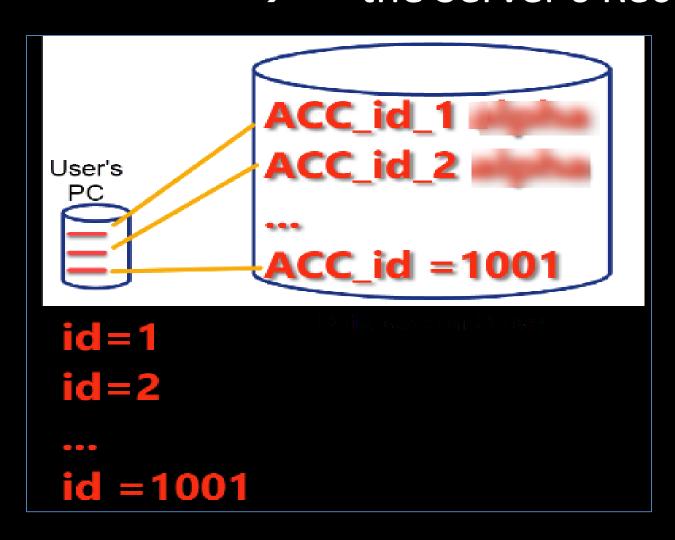

# Example: taxonomy\_species

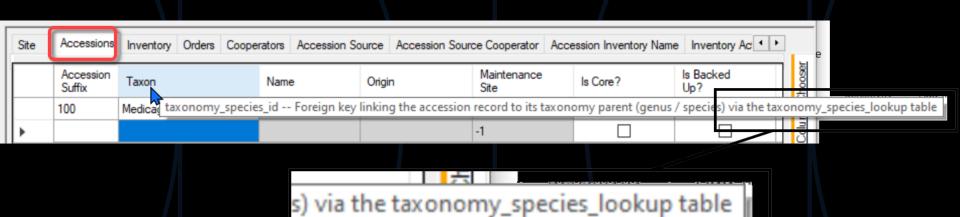

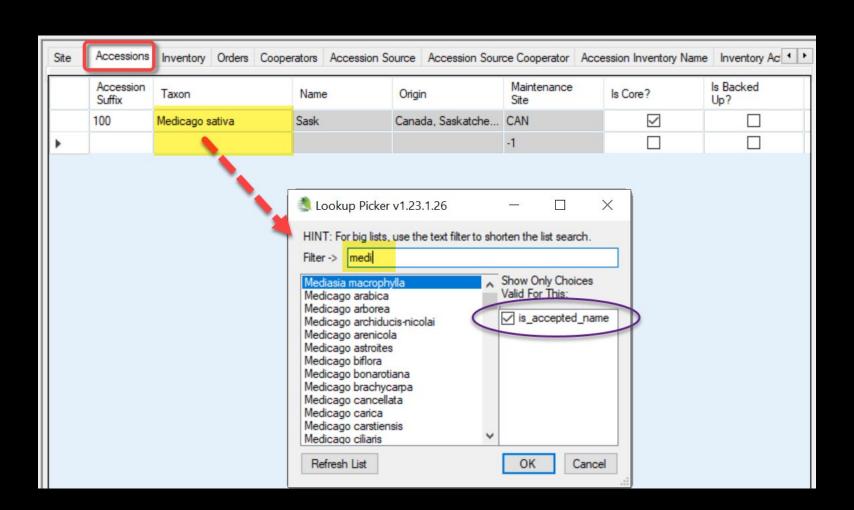

#### When Do I Need to Update?

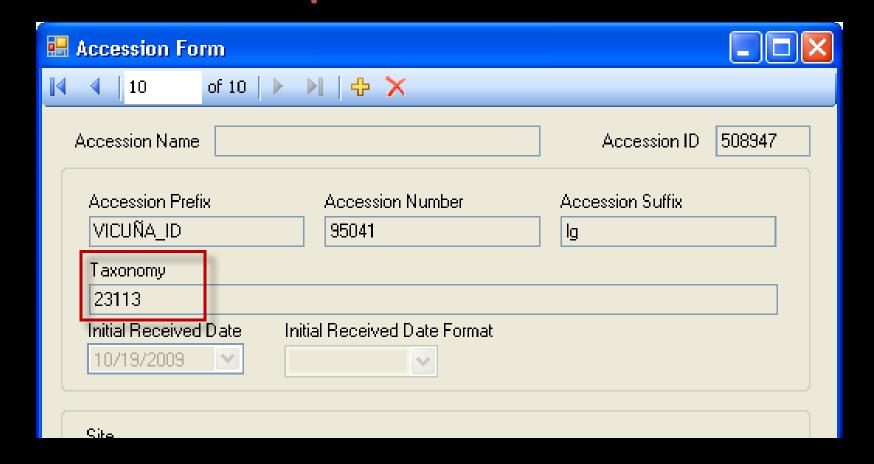

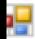

🛃 Missing Lookup Table Data v1...

There are 1 lookup tables with missing data. To maximize performace of this application it is recomn

that all lookup tables be downloaded.

Would you like to do this now?

When Do I Need to Update?

Yes

# ...when to update...

|   | Accession ID | Accession<br>Prefix | Accession<br>Number | Accession<br>Suffix | Taxon              | Accession<br>Name |     |
|---|--------------|---------------------|---------------------|---------------------|--------------------|-------------------|-----|
|   | 384717       | PI                  | 502588              |                     | 26865              | AR-48             | 1   |
|   | 384718       | PI                  | 502589              |                     | <mark>37382</mark> | AR-220            | 5   |
|   | 431014       | PI 🖟                | 548888              |                     | 43269              | 14121             | 7   |
|   | 431015       | PI                  | 548889              |                     | 26840              | 14022             | 7   |
|   | 431016       | PI                  | 548890              |                     | 26840              | 14167             | 6 🕶 |
| < |              |                     |                     |                     |                    |                   | >   |

#### ...when to update

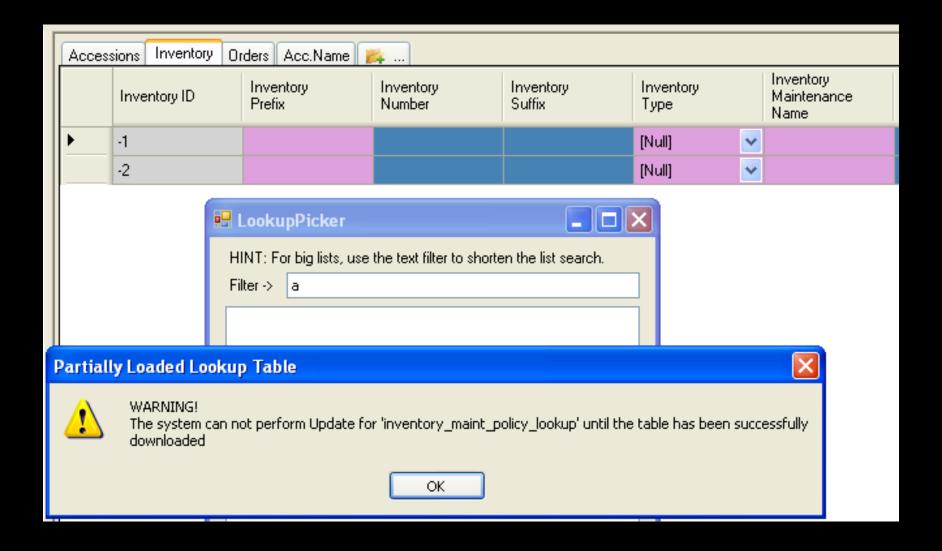

### You update...

 when the Curator Tool is started (automatic)

whenever you need to (manual)

#### When starting the CT...

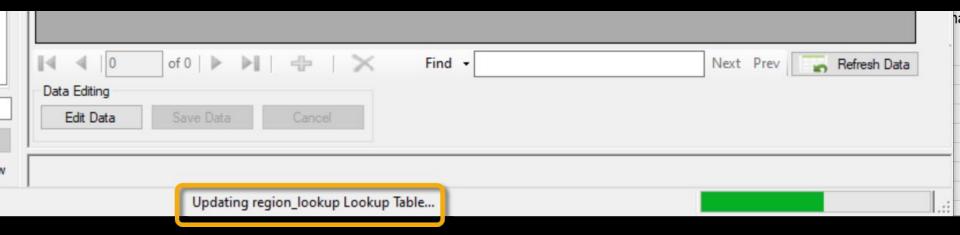

#### How?

#### At a prompt, click "Yes"

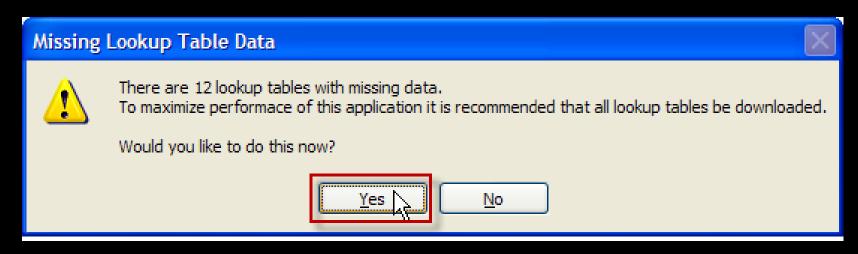

#### How?

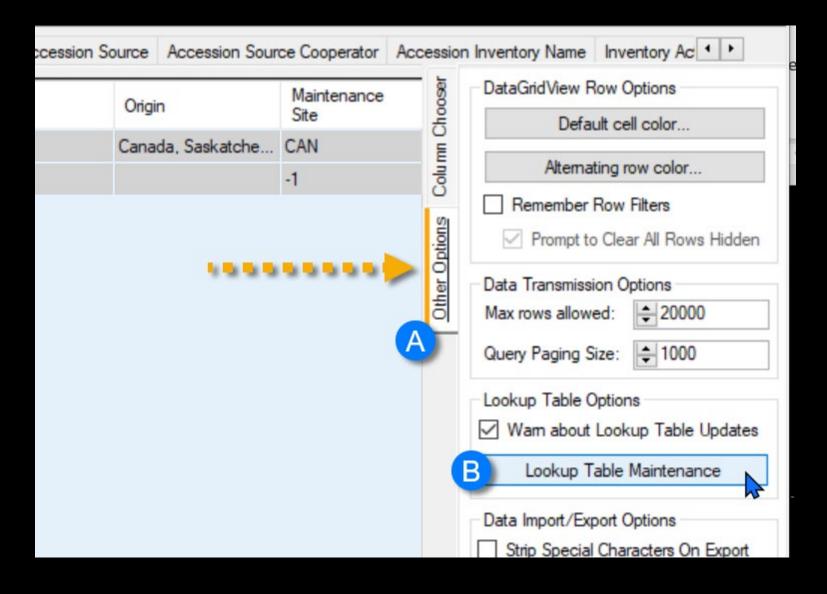

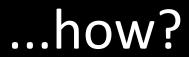

| ccessions                  | Inventory                                                       | Orders  | Cooperators     | Accession Source      | Accession Source Co | operator  | Accession Ir                  | nventory Name | Inv | enton |
|----------------------------|-----------------------------------------------------------------|---------|-----------------|-----------------------|---------------------|-----------|-------------------------------|---------------|-----|-------|
| cce 🦣 L                    | ookup Tabl                                                      | e Loade | r v1.23.1.26    |                       |                     |           | =                             |               | X   | ced   |
| cce  L<br>uffix<br>0 Click | Click any Load button (or the Load All button) to begin loading |         |                 |                       |                     |           | Resource Demand  Low Med High |               |     |       |
|                            | Auto 🗹<br>Update                                                |         | Lookup Tab      | ole Name              | Progress            |           | Load All                      | Activity      | î   |       |
|                            |                                                                 | Acce    | ession Inventor | ry Group Lookup       |                     |           | Reload                        |               |     |       |
|                            | $\square$                                                       |         | Accession IP    | 'R Lookup             |                     |           | Reload                        |               |     |       |
|                            |                                                                 |         | Accession       | Lookup                |                     |           | Reload                        |               |     |       |
|                            | $\square$                                                       | 1       | Accession Pedi  | igree Lookup          |                     |           | Reload                        |               |     |       |
|                            | $\square$                                                       |         | Accession Sou   | ırce Lookup           |                     |           | Reload                        |               |     |       |
|                            |                                                                 |         | Cooperator (R   | lia) Lookun           |                     |           | Relnad                        |               | ~   |       |
|                            |                                                                 | (       | Connected to    | : https://training.ar | rs-grin.gov/GRINGIo | bal/GUI.a | esmx                          |               | .:  | :     |

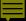

#### ...how?

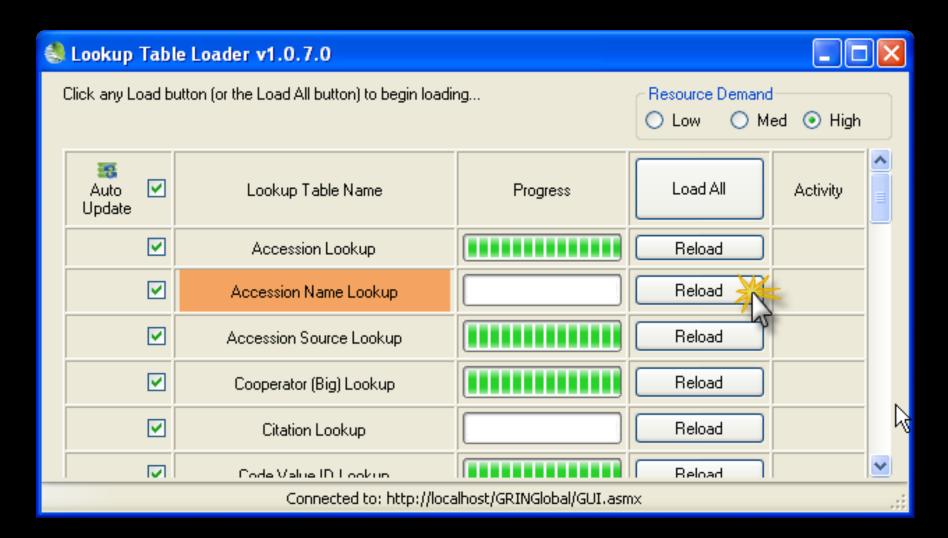

#### Self maintaining

lookups maintain themselves automatically when the auto update check boxes are checked

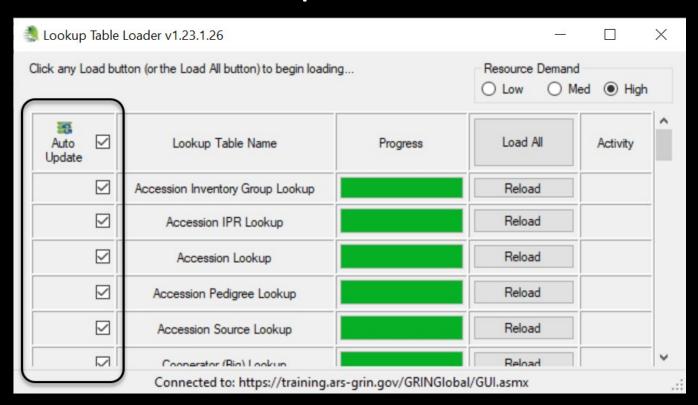

### Warning: with auto updating

...there can be a delay

#### **Additional Information**

For more information on "lookups," read the guide:

https://www.grin-global.org/docs/gg\_lookups.pdf

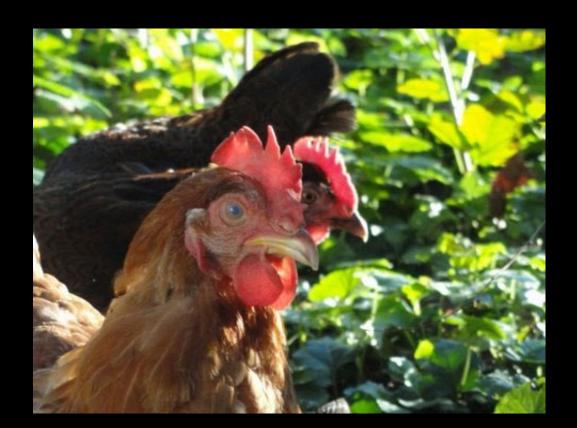